Leonsoftware Wiki - https://wiki.leonsoftware.com/

## **SIMULATORS in OPS**

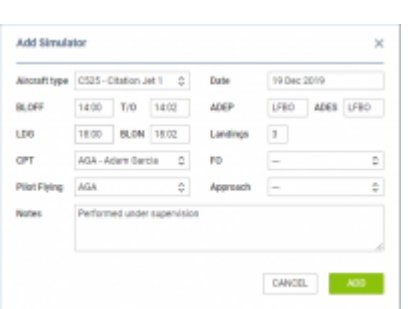

Add Simulator window

We have implemented a new way of adding **Simulators** in a section OPS. It works in a similar way to the one in a section 'CREW PANEL'.

It is no longer required to add Simulator as a flight type 'Simulator' (in a tab TRIP) and then - once it's done - to add Journey Log.

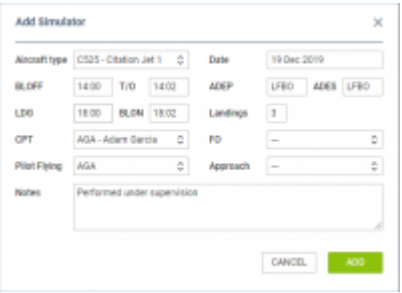

Add Simulator window

To add a new **Simulator** as the **plan**, click on **NEW SIMULATOR** button. Once a pop-up window shows, fill it in with details such as: Aircraft type, Date, ADEP, ADES, BLOFF, BLON and Crew.

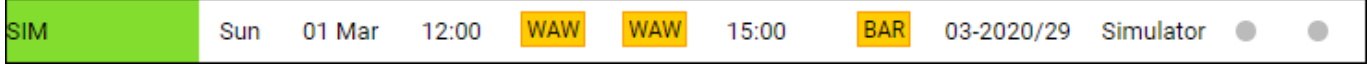

Once the SIM duty is **done** you can add details: T/O, LDG, Landings, Pilot Flying, Approach and Notes and Leon will show SIM duty in OPS with the grey colour indication and green dot.

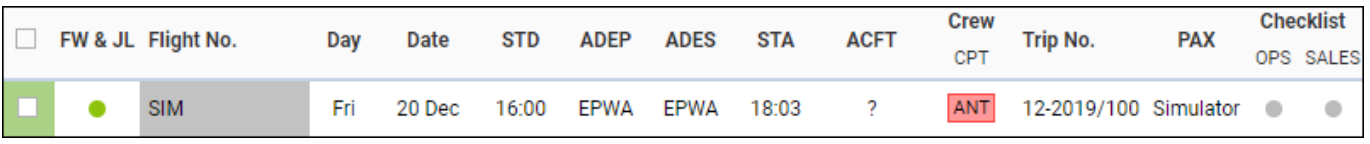

In order to **edit** the Simulator, you need to click on it and the pop-up 'Edit Simulator' window will appear. There, you can update the relevant details and save the changes.

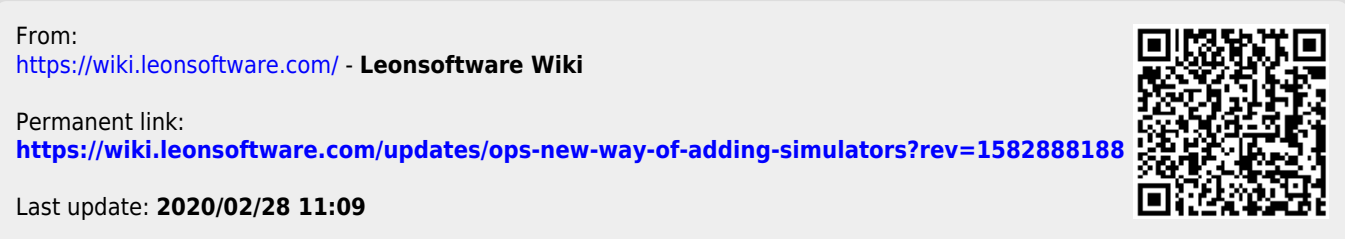

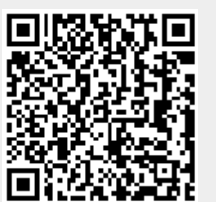